# « Matériaux»

# TP n°3 : Impédancemétrie complexe et conductivité ionique

#### OBJECTIFS DES EXPERIENCES

- Se familiariser avec l'impédancemétrie complexe
- Etudier la conductivité ionique d'un verre au Na en fonction de la température
- Vérifier la nature thermiquement activée de la conductivité ionique directe
- Calculer l'énergie d'activation de la conductivité directe

### RAPPEL THEORIQUES

#### Conductivité électrique complexe

L'échantillon étudié est un disque d'épaisseur e et de section S. Il a une résistivité <sup>ρ</sup> traduisant l'aptitude du matériau à résister au passage d'un courant électrique. Si on suppose que le matériau est uniquement résistif, son impédance se réduit alors à sa résistance R(T,ω) qui dépend dans le cas général de la température T (K) et de la fréquence ω (Hz). Cette résistance est reliée à la résistivité par la relation simple :

$$
R(T,\omega) = \frac{e}{S} \rho(T,\omega) \tag{1}
$$

D'autre part, la conductivité électrique  $\sigma(T,\omega)$  est définie comme l'inverse de la résistivité, soit :

$$
\sigma(T,\omega) = \frac{1}{\rho(T,\omega)}\tag{2}
$$

ce qui conduit à la relation entre la conductivité et la résistance mesurée :

$$
\sigma(T,\omega) = \frac{e}{S} \frac{1}{R(T,\omega)}\tag{3}
$$

En réalité, l'impédance de l'échantillon est une quantité complexe. La partie réelle tient compte des phénomènes résistifs alors que la partie imaginaire représente les phénomènes capacitifs et inductifs. Cette impédance complexe peut être explicitée par la relation :

$$
Z^*(T,\omega) = R(T,\omega) + j X(T,\omega) \tag{4}
$$

La conductivité, quantité complexe elle aussi, s'écrit sous la forme :

$$
\sigma^*(T,\omega) = \sigma(T,\omega) + j \sigma'(T,\omega) \tag{5}
$$

Elle est reliée à l'impédance complexe mesurée par la relation simple :

$$
\sigma^*(T,\omega) = \frac{e}{S} \frac{1}{Z^*(T,\omega)} \qquad (6)
$$

$$
\sigma = \frac{e}{S} \frac{R}{R^2 + X^2} \qquad \text{et} \qquad \sigma' = -\frac{e}{S} \frac{X}{R^2 + X^2} \qquad (7)
$$
  
(R \ge 0 et X \le 0)

#### Cas particulier important : la conductivité statique

La conductivité statique ionique est due à un mouvement à longue distance des ions. De façon générale, dans un matériau à un seul porteur de charge, la conductivité σdc s'exprime par le produit :

$$
\sigma_{dc} = Ze c \mu \qquad (8)
$$

avec Ze : charge ionique

c : concentration en ions mobiles

µ : mobilité des ions mobiles

La concentration c en porteurs mobiles peut être thermiquement activée et elle est donnée par la relation :

$$
C = C \exp\left(-\frac{E_c}{kT}\right) \tag{9}
$$

avec Ec : énergie de création d'un porteur mobile

- C : concentration totale en porteurs de charge
- k : constante de Boltzmann
- T : température absolue

La mobilité, reliée au coefficient de diffusion D de l'ion par la loi de Nernst-Einstein, peut s'exprimer par :

$$
\mu = \frac{Ze}{kT} D = \frac{Ze}{kT} \gamma \lambda^2 \omega_m \tag{10}
$$

avec γ : nombre de possibilités pour le saut suivant

λ : distance moyenne de saut entre deux sites

ω<sup>m</sup> : fréquence de saut de l'ion mobile qui peut également être thermiquement activée

Si  $\omega_0$  est la fréquence moyenne de vibration de l'ion autour de sa position d'équilibre et  $E_m$ l'énergie de migration de l'ion, ω<sup>m</sup> est alors donnée par :

$$
\omega_{\rm m} = \omega_0 \exp\left(-\frac{E_m}{kT}\right) \tag{11}
$$

Ainsi, en combinant les équations 8, 9, 10 et 11, la conductivité  $\sigma_{dc}$  d'un verre ionique est exprimée par :

Cette expression est en accord avec la loi d'Arrhenius, observée expérimentalement, pour traduire l'évolution de la conductivité en fonction de la température :

$$
\sigma_{\rm dc} = \frac{\sigma_s}{T} \, \exp\left(-\frac{E_s}{kT}\right) \tag{13}
$$

avec  $\sigma_s$ : facteur pré-exponentiel

Es : énergie d'activation macroscopique mesurée

k : constante de Boltzmann =  $1,38.10^{-23}$  J.K<sup>-1</sup>

Cette loi sera utilisée pour les calculs de l'énergie d'activation et le terme pré-exponentiel.

## MATERIEL MIS A DISPOSITION

- Four électrique tubulaire (Nabertherm) permettant de programmer une rampe (voir figure 1)
- Porte-échantillon avec les connexions électriques nécessaires pour la mesure (voir figure 2)
- $\triangleright$  Verre au Na de  $e = 0.88$  mm d'épaisseur avec une métallisation de  $\phi = 0.81$  cm (voir figure 3)
- Un LCR-meter (Keysigth) qui permet de mesurer l'impédance complexe en fonction de la fréquence entre 20Hz et 300 KHz (voir figure 4).
- Mode d'emploi du Four et du LCR-meter.
- Un PC avec le logiciel Excel pour le traitement des données
- $\triangleright$  Articles scientifiques

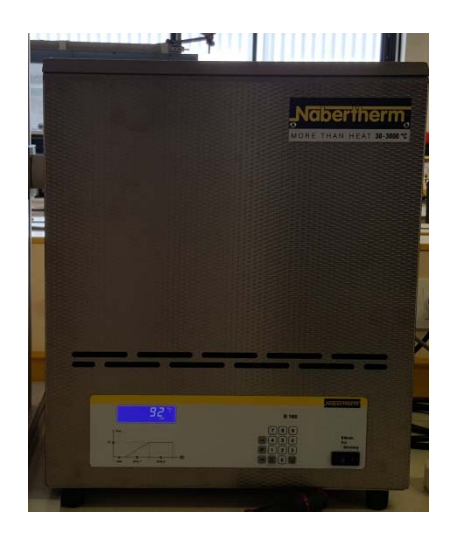

Figure 1 : Four tubulaire

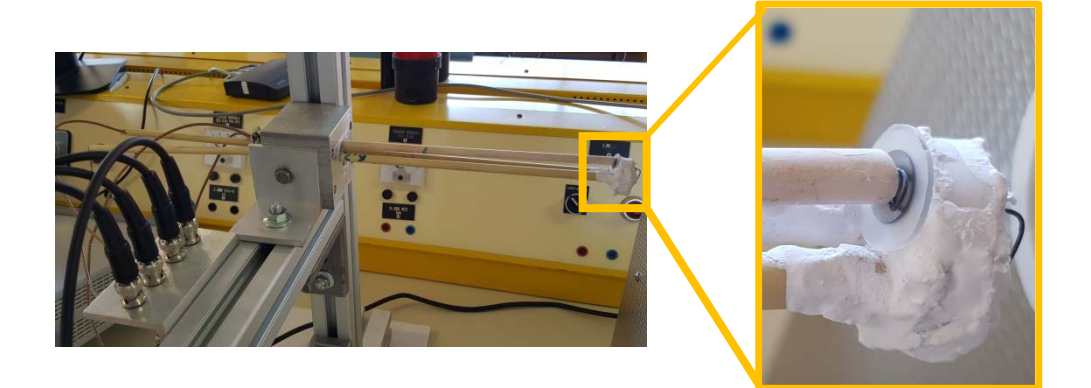

Figure 2 : Porte-échantillon

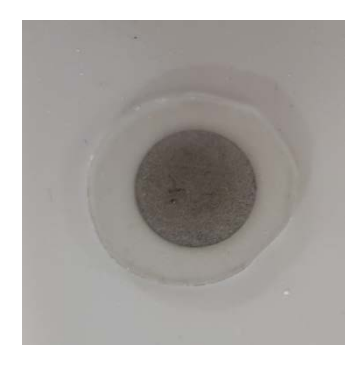

Figure 3 : verre métallisé

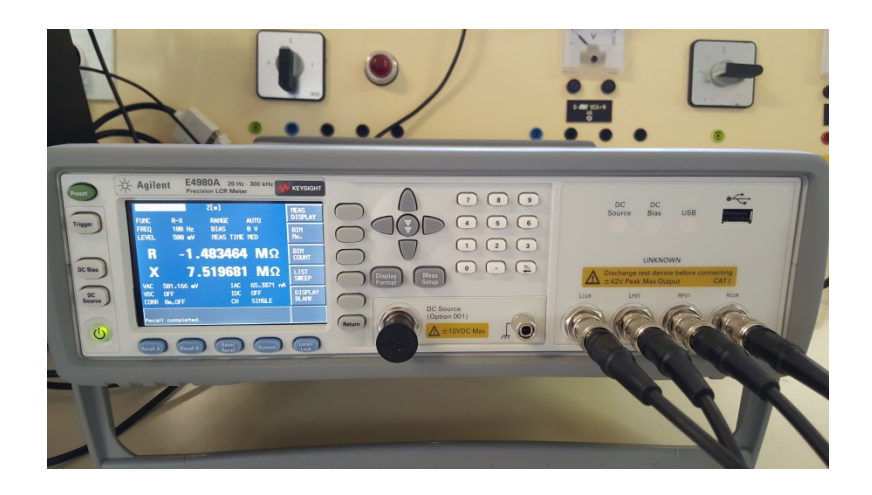

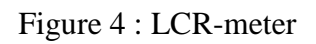

### OBSERVATIONS EXPERIMENTALES

Introduire l'échantillon à l'intérieur du four et programmer la rampe suivante :

Time 1 : 1h30 T1 : 450°C Time 2 : 0h05

Figure 5: Contrôleur de température du four

#### **NE PAS DEPASSER 450°C !!!**

Configurer le LCR-meter pour mesurer la partie réelle (R) et imaginaire (X) de l'impédance complexe en fonction de la fréquence. Acquérir 20 fréquences différentes entre 20Hz et 300KHz. Vous pouvez faire appel à la configuration préétablie avec la touche « Recall A » (voir figure 6).

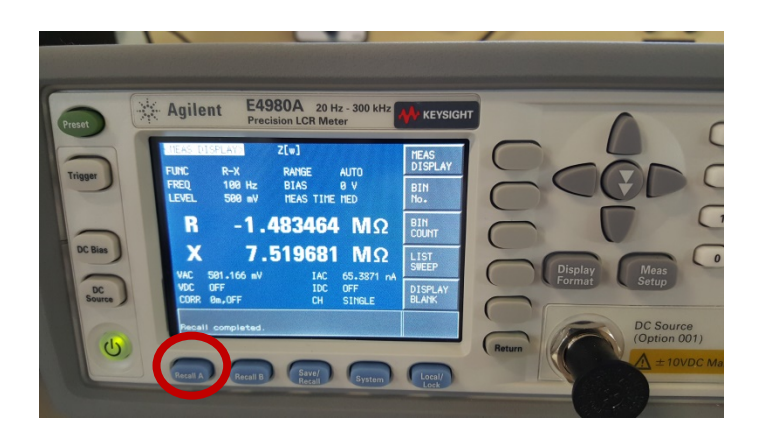

Figure 6: Panel de configuration du LCR-meter ; configuration R-X avec 20 valeurs de fréquences préétablies

Enregistrer les données pour les températures suivantes : Tamb, 50°C, 75°C, 100°C, 125°C, 150°C, 175°C, 200°C, 225°C, 250°C, 275°C, 300°C, 325°C, 350°C, 375°C, 400°C, 425°C, 450°C.

Pour chaque température, les données seront stockées initialement dans la mémoire interne de l'instrument. Vous pouvez les récupérer en les copiant sur une clef USB pour pouvoir à posteriori réaliser le traitement des données sur le PC mis à disposition. Ne pas oublier de positionner la clef USB dans l'emplacement prévu dans l'appareil.

A chaque température, suivre le mode opératoire suivant :

1. Réinitialiser la sauvegarde dans la mémoire interne : appuyer sur la touche « Save/Recall », puis sur la touche « Safe Data », et enfin sur la touche « Start Log ».

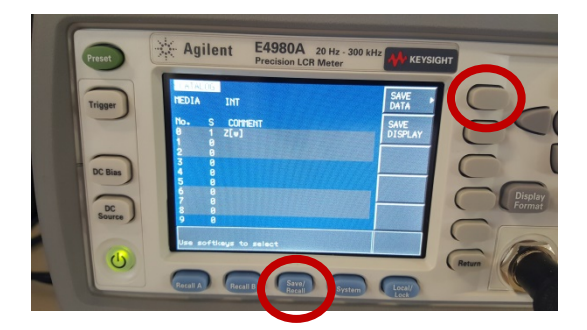

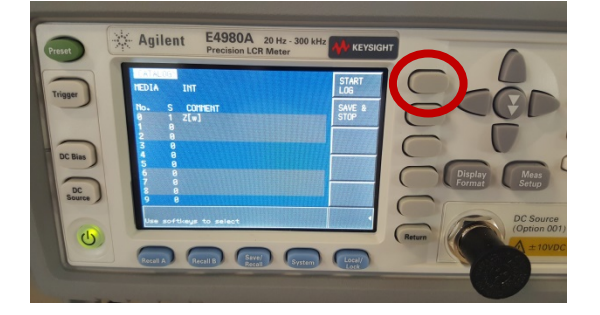

Figure 7: Réinitialisation de la sauvegarde dans la mémoire interne

2. Mesure en fonction de la fréquence : appuyer sur la touche « Display Format », puis sur la touche « List Sweep ».

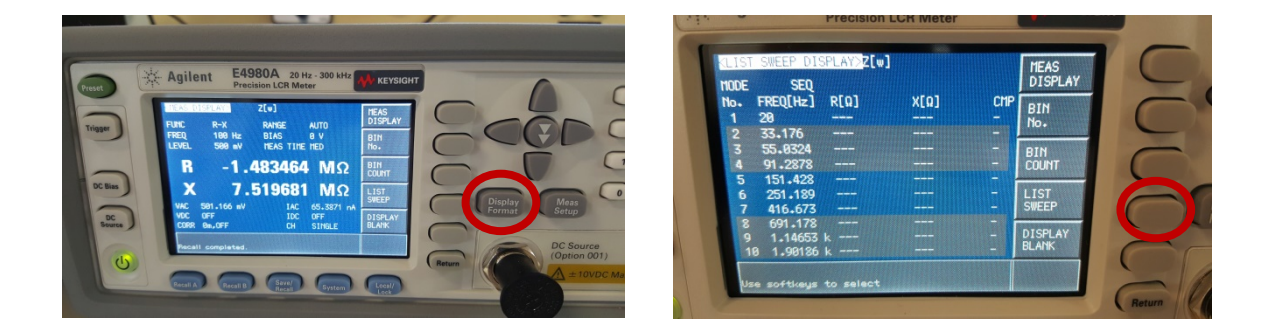

Figure 7: Mesure en fonction de la fréquence

3. Initialisation de la mesure : appuyer sur la touche « Trigger ». Une petite étoile à gauche de chaque valeur de fréquence indique la mesure ayant lieu instantanément.

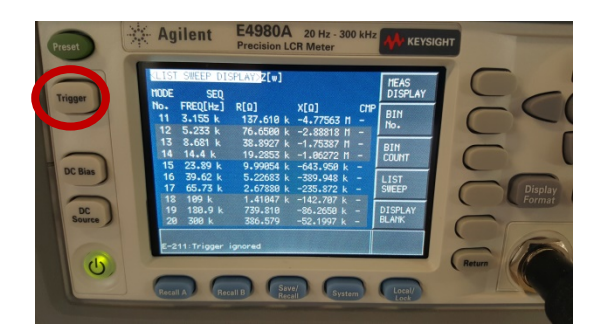

Figure 8: Initialisation de la mesure

4. Sauvegarde des données sur la clef USB : appuyer sur la touche « Save/Recall » puis sur la touche « Safe Data », et enfin sur la touche « Save & Stop ».

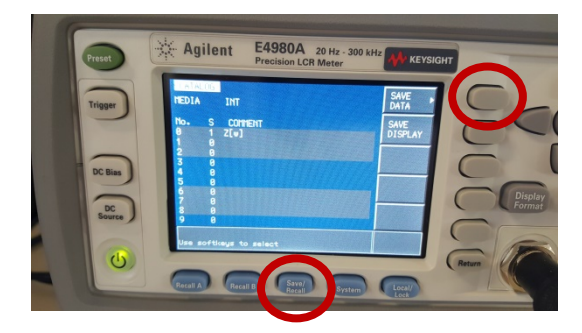

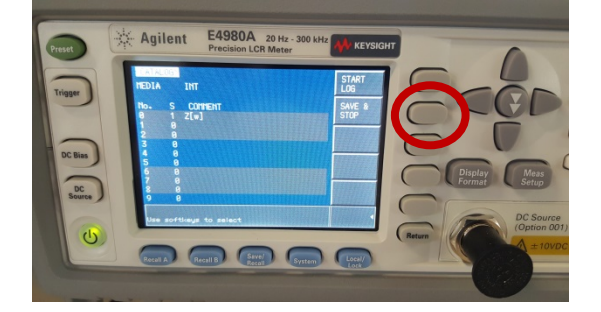

Figure 9: sauvegarde des données dans la clef USB

5. Le message suivant confirme la sauvegarde : « Storing data completed : E498xXXX.csv ».

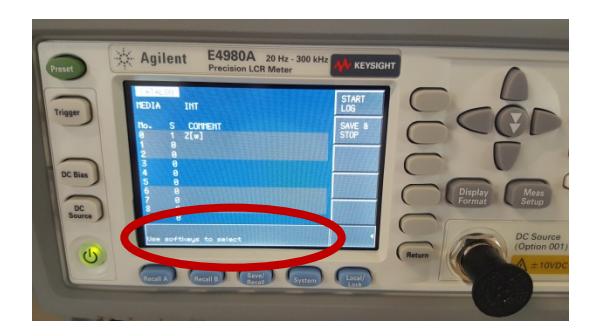

Figure 10: message et nom du fichier de sauvegarde

- 6. Pour chaque température, saisir les informations suivantes dans la feuille Excel « Data LRC-meter » :
	- > Température
	- $\triangleright$  Heure
	- Numéro du fichier enregistré sur la clef USB

## ETUDE DE LA CONDUCTIVITE DU VERRE

- Visualiser les parties réelle et imaginaire de la conductivité électrique complexe du verre au Na en fonction de la fréquence pour quelques températures. Commenter les résultats.
- Réaliser les diagrammes cole-cole ou de Niquist (l'opposé de la partie imaginaire en fonction de la partie réelle) pour chaque température. Commenter les figures.
- Extraire la résistivité directe en fonction de la température à partir des diagrammes colecole.
- $\triangleright$  Calculer la conductivité directe à partir des valeurs de la résistivité directe obtenues dans la section précédente.
- Reporter les valeurs de la conductivité directe dans un diagramme d'Arrhenius et calculer l'énergie d'activation et le facteur pre-exponentiel.